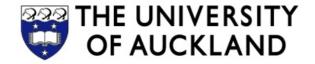

# **COMPSCI 230**

## Software Design and Construction

Revision

2013-06-07

# **Exam Preparation**

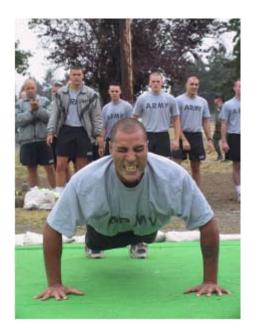

"There is no such thing as tough. There is trained and untrained. Now which are you? "

# What's in the Exam?

Christof's part contains:

- 10 multiple choice questions
- 1 code writing question
- 1 text short-answer question (2-3 sentences)

How to prepare for it?

- 1. Watch the lecture videos: <u>http://www.cs.auckland.ac.nz/~lutteroth/teachings/COMPSCI230/</u>
- 2. Read the lecture slides
- 3. Answer the quiz questions at the end of each lecture
- 4. Try to think like a lecturer:
  - What concepts are important?
  - o How could one ask about them?

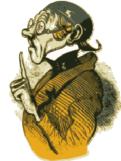

**Don't Panic!** 

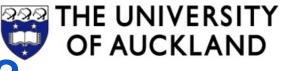

# Should I Use A Framework?

## Advantages

- **Reuse** can save cost and time
- Higher level of abstraction
  - o Less low-level work
  - Easier to understand (if the framework has a good API)
- Reduced maintenance cost (if the framework is maintained by someone else)

## Disadvantages

- Can lead to code **bloat** 
  - o Framework may contain lots of unused code
  - May need to use several frameworks
- Cost of learning a framework (needs to be amortised by reuse)
- Licensing cost (for commercial frameworks)
- Risk of vendor lock-in

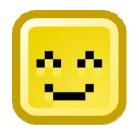

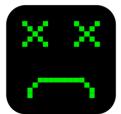

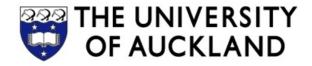

## **Windowing System**

- Manages **input** and **output devices**: graphics cards, screens, mice, keyboards
- Sends **input events** from input devices to apps
- Receives and processes **drawing commands** from apps
- Often able to talk to remote applications: send input events and receive drawing commands over the network

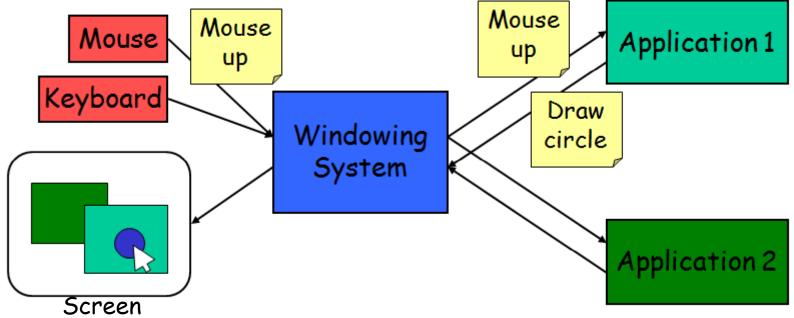

## **RECAP: SEPARATION OF CONCERNS**

#### **Hierarchical UI Decomposition**

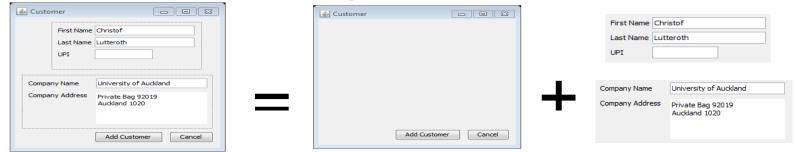

### Separation of Data (Model) and UI (View)

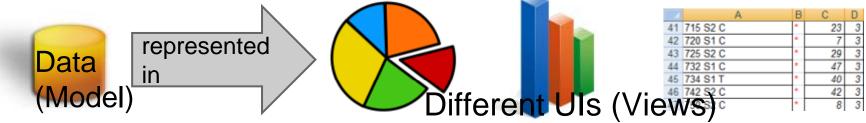

#### Separation of Logic (Controller) and UI (View)

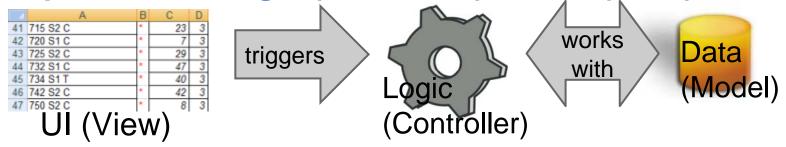

## List Model Example

```
listModel = new DefaultListModel();
listModel.addElement("Alan Sommerer");
list = new JList(listModel);
...
hireButton.addActionListener(new ActionListener(){
    void actionPerformed(ActionEvent e) {
        listModel.addElement(nameField.getText());
    }});
```

```
fireButton.addActionListener(new ActionListener(){
    void actionPerformed(ActionEvent e) {
        int index = list.getSelectedIndex();
        listModel.remove(index);
    });
...
```

| 🔲 ListDemo                     | ° ° X    |  |
|--------------------------------|----------|--|
| Alan Sommerer                  | <b>^</b> |  |
| Alison Huml<br>Kathy Walrath   | =        |  |
| Lisa Friendly<br>Mary Campione | -        |  |
| Fire                           | Hire     |  |

Full source code

at:http://docs.oracle.com/javase/tutorial/uiswing/components/list.html

## SWING LAYOUT MANAGERS

Layout managers implement the Layout Manager interface

- Has a method void layoutContainer(Container parent) that does all the layout work
- Is called by the container whenever it is changed / resized

| BorderLayoutDemo      |                             |              | 🙆 BoxLayoutDemo 🔳 |
|-----------------------|-----------------------------|--------------|-------------------|
|                       | Button 1 (PAGE_START)       |              | Button 1          |
|                       |                             |              | Button 2          |
| Button 3 (LINE_START) | Button 2 (CENTER)           | 5 (LINE_END) | Button 3          |
|                       |                             |              | Long-Named Button |
| Long                  | J-Named Button 4 (PAGE_END) |              | 5                 |

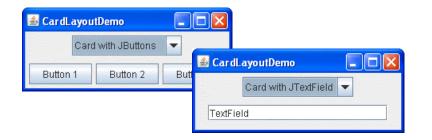

| 🛃 FlowLayoutDemo                                                 | × |  |  |  |
|------------------------------------------------------------------|---|--|--|--|
| Button 1 Button 2 Button 3 Long-Named Button 4                   | 5 |  |  |  |
| Left to right      Right to left     Apply component orientation |   |  |  |  |
|                                                                  |   |  |  |  |

| 🕌 GridBagLayoutDemo |          |          |  |  |
|---------------------|----------|----------|--|--|
| Button 1            | Button 2 | Button 3 |  |  |
| Long-Named Button 4 |          |          |  |  |
|                     |          | 5        |  |  |

# Creating a Custom Widget

- 1. Create new class that **extends JPanel**
- 2. Override paintComponent(Graphics g) with custom drawing code
  - Make sure to honor the width and height of the widget
  - Possibly call super.paint(g) to draw the superclass widget (e.g. unicolored background)
- 3. Override **getPreferredSize()** to return the right preferred size for your widget

```
class MyPanel extends JPanel {
   public void paintComponent(Graphics g) {
      super.paintComponent(g);
      g.drawString("Hello World!",10,20);
   }
   public Dimension getPreferredSize() {
```

```
return new Dimension(100,50);
```

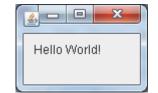

```
}
```

# Good luck for the exam!!!

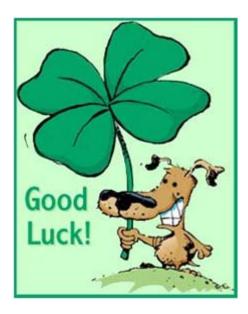

In the middle of difficulty lies opportunity. (Albert Einstein)